## **Digitale Rallyes und Lernpfade mit Actionbound gestalten (WB)**

**Schulform:** Grundschule, Integrierte Gesamtschule, Förderschule, Kooperative Gesamtschule, Gymnasium, Sekundarschule, Berufsbildende Schulen, Gemeinschaftsschule, Berufsbildende Schulen in freier Trägerschaft

**Ziel:** Die Lehrkräfte kennen die Möglichkeiten digitaler Lernpfade und Rallyes und sind dazu in der Lage, diese mit Hilfe der App "Actionbound" zu erstellen. Sie nutzen Anregungen zur lehrplanorientierten Gestaltung eigener Bounds und zur Durchführung von Rallyes im Unterricht und darüber hinaus.

Inhalt: Mit der App "Actionbound" lassen sich spannende und lehrreiche Smartphone- bzw. Tablet-Rallyes (Bounds) unter virtuellen Bedingungen und auch an realen Orten durchführen. Ob Quiz, interaktive Schnitzeljagd, digitaler Lernpfad oder Multimedia- Guide … die Einsatzszenarien im Bildungsbereich sind dabei vielfältig. Auf diesem Weg werden außerschulische Lernorte wie Naturund Lehrpfade erschlossen, darüber hinaus können von Museums- und Bibliotheks- Touren bis hin zu kompletten Städtetrips Lernangebote geschaffen werden.

Gemeinsam mit den medienpädagogischen BeraterInnen wird eine kurze Rallye zum Erkunden der Möglichkeiten von "Actionbound" durchgeführt. Anschließend wird vermittelt, wie mit dem Bound-Creator eigene Inhalte gestaltet werden können.

**Hinweis:** Bitte Smartphone oder Tablet mit installierter Actionbound-App mitbringen. Für das Erstellen einer Rallye ist ein weiteres Endgerät (PC oder Laptop) notwendig.

**Zielgruppe:** Lehrkräfte, Pädagogische Mitarbeiter

**Dauer:** 3 x 45 Minuten

**Teilnehmer minimal:** 9 **maximal:** 15

**Technische Voraussetzungen:** Computer, Internet,

## **Leiter:** Herr Indrischek

**Tätigkeit:** Medienpädagogischer Berater/Digitalassistenz

## **Hinweis**

Sie erreichen die Webseite mit Ihrer Fortbildung, indem Sie die untenstehende Adresse in die Adresszeile Ihres Internetbrowsers eingeben und anschließend die "Entertaste" drücken.

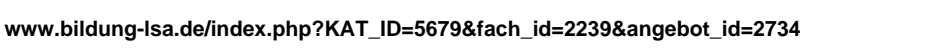

Alternativ können Sie auch den nebenstehenden QR-Code mit Ihrem Handy scannen und die entsprechende Seite aufrufen.

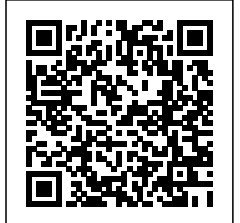